## **Comment envoyer un courriel via SMTP (serveurs Gandi) en ligne de commande ?**

## **Configurer le serveur SSMTP**

- sudo aptitude install ssmtp
- sudo vim /etc/ssmtp/ssmtp.conf
- Changer la config comme suit :

root=demo@nauvelis.io mailhub=mail hostname=raspberrypi mailhub=mail.gandi.net:597 UseSTARTTLS=YES AuthUser=demo@nauvelis.io AuthPass=\*\*\*\*\*\*\*\*\*\*

• sudo vim /etc/ssmtp/revaliases

pi:demo@nauvelis.io:mail.gandi.net:587

## **Envoyer un mail avec SSMTP**

```
ssmtp jonathan.alibert@gmail.com
Subject: Hello world test
Hello world!
C + r1 + D
```
Ou plus simplement :

```
printf "Subject: sujet\nCorps du message" | ssmtp jonathan.alibert@gmail.com
```
## **Rajouter l'adresse e-mail dans les contacts de la boite cible**

From: <https://wiki.chantierlibre.org/>- **Wiki de Chantier Libre**

Permanent link: **[https://wiki.chantierlibre.org/projets:envoyer\\_courriel\\_bash?rev=1478868229](https://wiki.chantierlibre.org/projets:envoyer_courriel_bash?rev=1478868229)**

Last update: **2017/12/21 19:13**

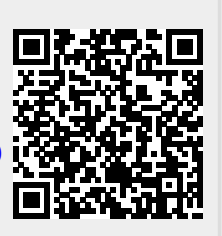